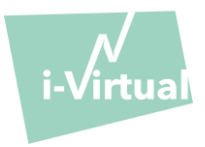

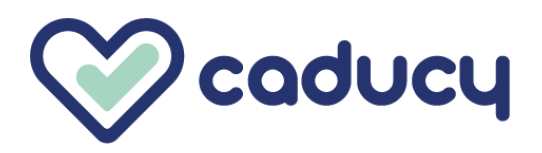

صنع بواسطة i-Virtual 2 rue Maurice Barrès 57000 Metz, France

### I. مقدمة

Caducy هو برنامج ضمن نطاق األجهزة الطبية يهدف، على وجه الخصوص، إلى المساعدة في التشخيص عن طريق قياس معدل ضربات القلب ومعدل التنفس للمريض عن طريق تحليل الصور من كاميرا الويب (كمبيوتر أو هاتف ذكي أو جهاز لوحي) بعد تصوير الوجه وأعلى الصدر لبضع ثوان.

ويمكن لـ Caducy أيضًا قياس معلمتين إضافيتين، وهما تغير نبض القلب ومستوى الإجهاد. وهذه البيانات ليست للأغراض الطبية، ولكنها تُمكن من تقييم مستويات السالمة العامة.

يُرجى قراءة دليل المستخدم هذا بعناية لفهم كيفية عمل البرنامج بشكل كامل. إذا كانت لديك أي أسئلة أخرى، أو واجهت مشكلة، أو ترغب في اقتراح تحسينات، يُرجى الاتصال بخدمة العملاء في i-Virtual على feedback-caducy@i-virtual.fr أو تفضل بزيارة موقعنا على www.i-virtual.fr

## II. ر االستخدام المقصود للبنامج

يوفر Caducy لمتخصصي الرعاية الصحية المساعدة في التشخيص عن بُعد وبيانات السلامة، كجزء من الاستشارات عن بُعد أو المتابعة المنزلية تحت إشراف أخصائي رعاية صحية.

#### دواع III. االستعمال ي

Caducy هو جهاز طبي لقياس معدل ضربات القلب ومعدل التنفس.

## IV. موانع االستخدام

- لا يمكن أن يوفر Caducy نتيجة موثوقًا بها لمعدل ضربات القلب للأشخاص الذين يعانون من عدم انتظام ضربات القلب.
	- وقد ال يقدم Caducy ا بها إذا كان المستخدم يعاني من تصلب الجلد. نتائج موثوقً

• وال يمكن لـ Caducy توفير قياسات للمرضى الذين يعانون من رعشات مرضية أو تقلصات عضلية تمنعهم من البقاء في وضع ثابت طوال مدة القياس.

- قد لا يقدم Caducy نتائج موثوقًا بها للأشخاص الذين تقل أعمار هم عن 18 عامًا أو تزيد عن 80 عامًا.
- يُمنَع استخدام القياس للأشخاص ذوي البشرة من الدرجتين 5 و6 لأن الموثوقية تنخفض في تلك الحال.

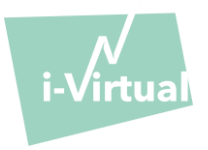

- V. واجهة المستخدم
- .1 أول شاشة لواجهة المستخدم

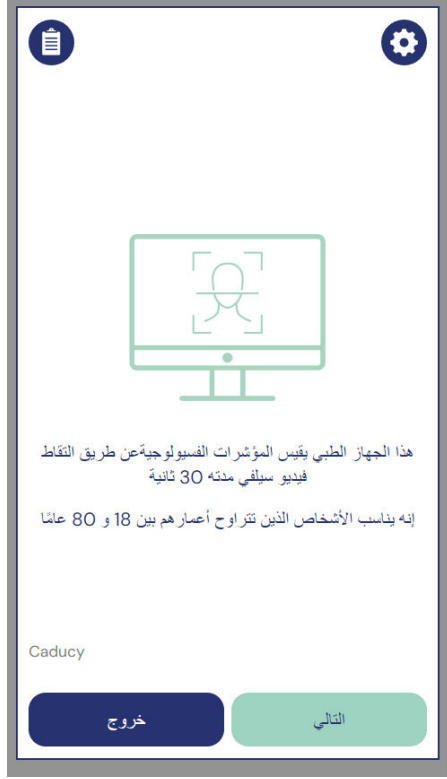

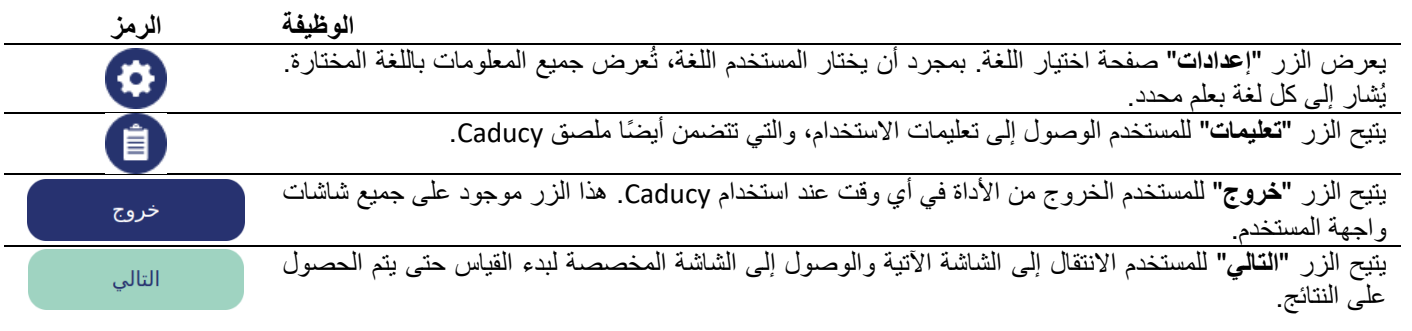

# .2 أوامر أخرى

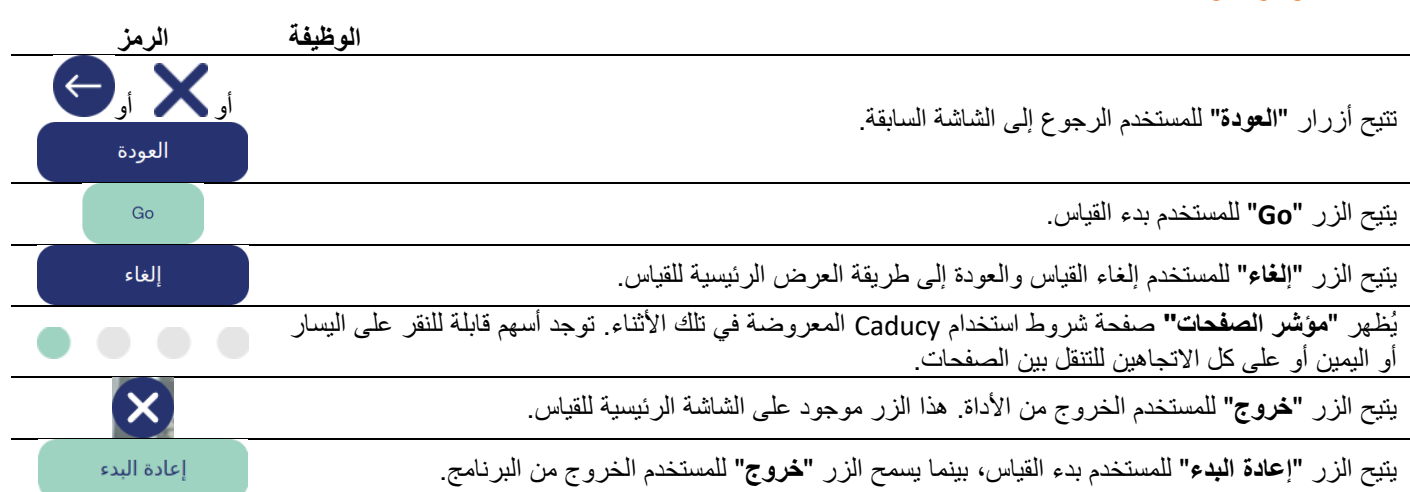

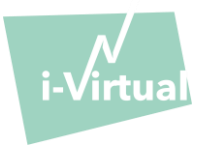

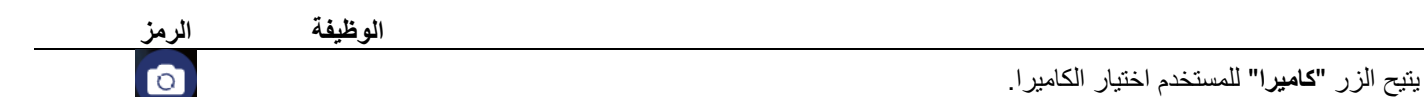

## VI. تعليمات االستخدام

 أوال،ً تجدر اإلشارة إلى أن الشخص الخاضع للقياس قد يكون مختلفًا عن مستخدم الجهاز. ويمكن أن يكون هناك ثالثة أنواع من المستخدمين: "أخصائي الرعاية الصحية" الذي يطلب إطالق Caducy، و"المستخدم" الذي يبدأ القياس و"المريض" الذي سيخضع لقياس معدل ضربات القلب ومعدل التنفس.

### .1 تعليمات ألخصائي الرعاية الصحية

اثناء الاستشارة عن بعد، يتمثل دور أخصائي الرعاية الصحية في توضيح ظروف التشغيل للمريض بحيث يجري القياس على الوجه الامثل. ويجب أن يكون على دراية بالتعليمات الخاصة بالمستخدم والمريض أدناه.

بعد القياس، يحصل أخصائي الرعاية الصحية على قيم معدل ضربات القلب ومعدل التنفس وتغيرات نظم القلب، فضلأ عن مستوى الإجهاد. يُعد عرض النتائج هو نفسه الموجود في واجهة المستخدم الخاصة بالمريض، راجع الخطوة 4 من "تعليمات للمستخدم والمريض" أدناه.

يمكن لأخصائي الرعاية الصحية أيضًا أن يطلب من المريض إجراء قياس ثان إذا وجد ذلك ضروريًا.

### .2 تعليمات للمستخدم والمريض

لاستخدام هذا البرنامج بشكل صحيح، يُرجى اتباع الإرشادات أدناه:

#### الخطوة 1: التحضير

قبل البدء في القياس، يجب على المستخدم التأكد من أن أجهزة الكمبيوتر (الكمبيوتر أو الهاتف الذكي أو الجهاز اللوحي) إما محمولة باليد على سطح ثابت أو موضوعة على مسند ثابت:

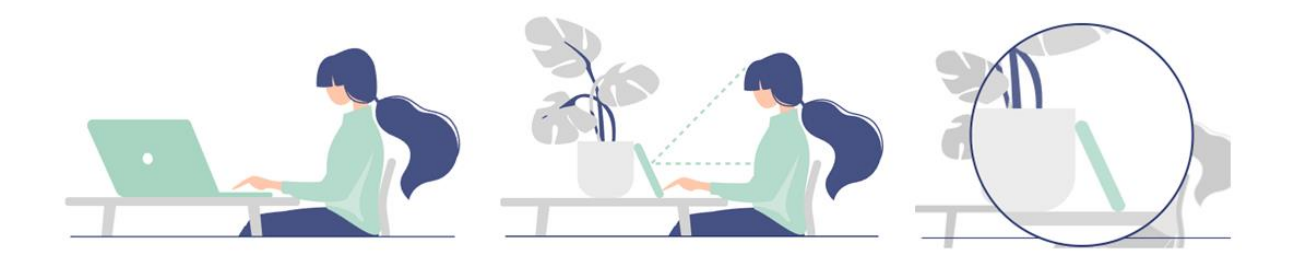

### إذا كانت أجهزة الكمبيوتر المستخدمة عبارة عن هاتف، فمن الأفضل وضع الهاتف مستندًا على شيء ما .

عند استخدام Caducy في جهاز محمول أو كمبيوتر لوحي أو هاتف محمول، يجب دائمًا وضع الجهاز في الوضع الرأسي مع توجيه الكاميرا لأعلى ولالستخدام العادي لـ Caducy، يجب على المستخدم أن يكون على مسافة تتراوح ما بين 40 سم و60 سم من كاميرا الجهاز، مما يضمن اإلطار األمثل لوجهه.

باإلضافة إلى ذلك، يجب على المريض االمتثال للشروط التالية:

- القياس في مكان هادئ منعزل دون مصدر إز عاج أو تشتيت (كوجود حيوانات أو أطفال أو حركة الناس، إلخ).
	- عدم التحرك (الوجود في سيارة أو قطار أو دراجة أو حافلة أو المشي أو الجري، إلخ).
		- التأكد من تنظيف الكاميرا بشكل صحيح بقطعة قماش نظيفة قبل االستخدام.

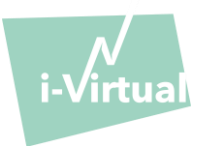

- يُفضل استخدام الضوء الطبيعي على الضوء الصناعي. ويجب ألا يكون الشخص الخاضع للقياس مواجهًا للضوء. في كل الحالات، تأكد من أن السطوع كافٍ ومتسق.
	- ِ ال بد من وضوح الوجه بدرجة كافية )ال ترتد ً قبعة أو وشاح ً ا أو قبعة أو قناعا، إلخ(.
- ُّ يجب الثبات بشكل صحيح أمام عدسة الكاميرا وعدم التحرك أثناء تصوير الفيديو. يجب أن يتم توسيط الوجه بالكامل وأن يواجه المنطقة المشار إليها على الشاشة:

#### الخطوة 2: بدء القياس

ً يجري تحقيق بدء القياس عن طريق ضغط المريض يدويا على زر "GO( " ابدأ(.

#### الخطوة 3: تسجيل القياس

بمجر د بدء القياس، يستمر التصوير حوالي 30 ثانية. لتحقيق قياس دقيق، يُطلب من المريض البقاء ثابتًا خلال مدة تسجيل القياس.

طوال عملية التسجيل، ينبه Caducy المستخدم إذا:

- ➢ لم يظل الشخص الخاضع للقياس ثابتًا بدرجة كافية،
	- ➢ أو كان سطح الجلد غير مضاء بدرجة كافية،
		- ➢ أو كانت ثمة اختالفات كبيرة في الضوء،
- ➢ أو لم تقدم المعدات المستخدمة )ال ً هاتف الذكي أو الجهاز اللوحي أو الكمبيوتر( عددًا كافيا من الصور في الثانية.

في حالة عدم استيفاء أحد هذه الشروط، فإن Caducy ال يقدم نتيجة القياس، ويعود إلى شروط االستخدام، ومن ثم يدعو المستخدم لبدء القياس مرة أخرى.

### الخطوة 4: حساب النتيجة وعرضها

نُـعرَض قيم معدل ضربات القلب ومعدل التنفس وتغيرات نظم القلب وكذلك مستوى النتوتر بـعد بضـع ثوانٍ:

# البيانات الطبية

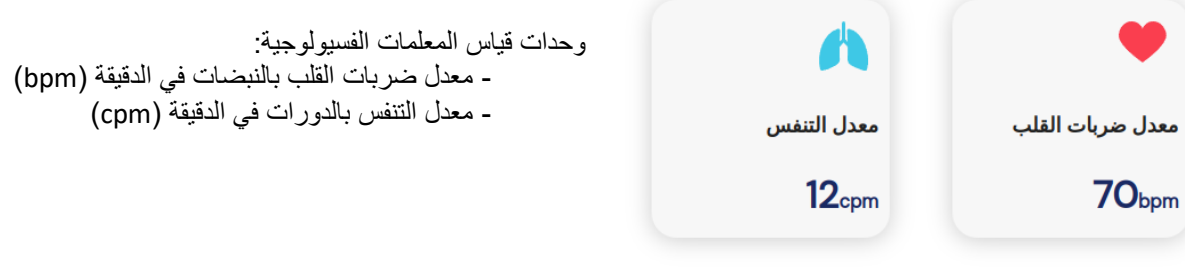

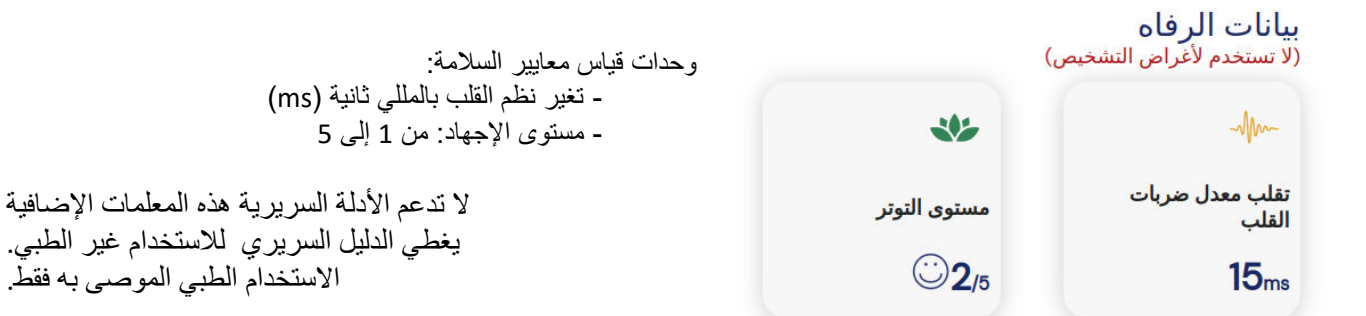

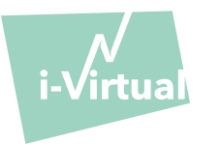

يُعد تفسير النتائج مسؤولية الرعاية الصحية المهنية وحدها بشكل صارم. لا ينبغي بأي حال من الأحوال أن يجري ذلك من قبل المريض وحده.

**يجب اإلبالغ عن أي حادث خطير وقع في ما يتعلق بالجهاز الطبي إلى i-Virtual والسلطة المختصة في الدولة العضو التي يوجد فيها المستخدم و/أو المريض.** 

يتم تحديد بعض التفاصيل والقيم المتوسطة لأغراض تقديم معلومات في الواجهة. والمصادر على النحو الآتي:

• بالنسبة إلى متوسط قيم معدل ضربات القلب **:**

[Target Heart Rates Chart | American Heart Association](https://www.heart.org/en/healthy-living/fitness/fitness-basics/target-heart-rates)

• بالنسبة إلى متوسط قيم معدل التنفس **:** Moore T. Respiratory assessment in adults. Nurs Stand. 2007 Aug 15-21;21(49):48-56; quiz 58. doi: [10.7748/ns2007.08.21.49.48.c4605. PMID: 17844906.](https://pubmed.ncbi.nlm.nih.gov/17844906/)

• بالنسبة إلى متوسط قيم تغاير معدل ضربات القلب:

[Balewgizie S Tegegne, Tengfei Man, Arie M van Roon, Harold Snieder, Harriëtte Riese, Reference values of heart rate](https://doi.org/10.1177/2047487319872567)  variability from 10-second resting electrocardiograms: the Lifelines Cohort Study, European Journal of Preventive [Cardiology, Volume 27, Issue 19, 1 December 2020, Pages 2191](https://doi.org/10.1177/2047487319872567)–2194

### .3 رسائل الخطأ المعروضة

إذا لم يتم الالتزام بشروط الاستخدام أو لم يتم استخدام الأداة على النحو المقصود، فقد يؤدي ذلك إلى حدوث مشكلات يتم عرضها في صورة رسائل خطأ. قد تكون األخطاء ناجمة عن إجراءات غير مناسبة، أو إعدادات غير صحيحة، أو نقص موارد األجهزة أو عوامل أخرى. يتم عرض رسائل الخطأ لمساعدة المستخدمين على فهم األخطاء وتصحيح إجراءاتهم أو إعداداتهم حتى تعمل األداة بشكل صحيح.

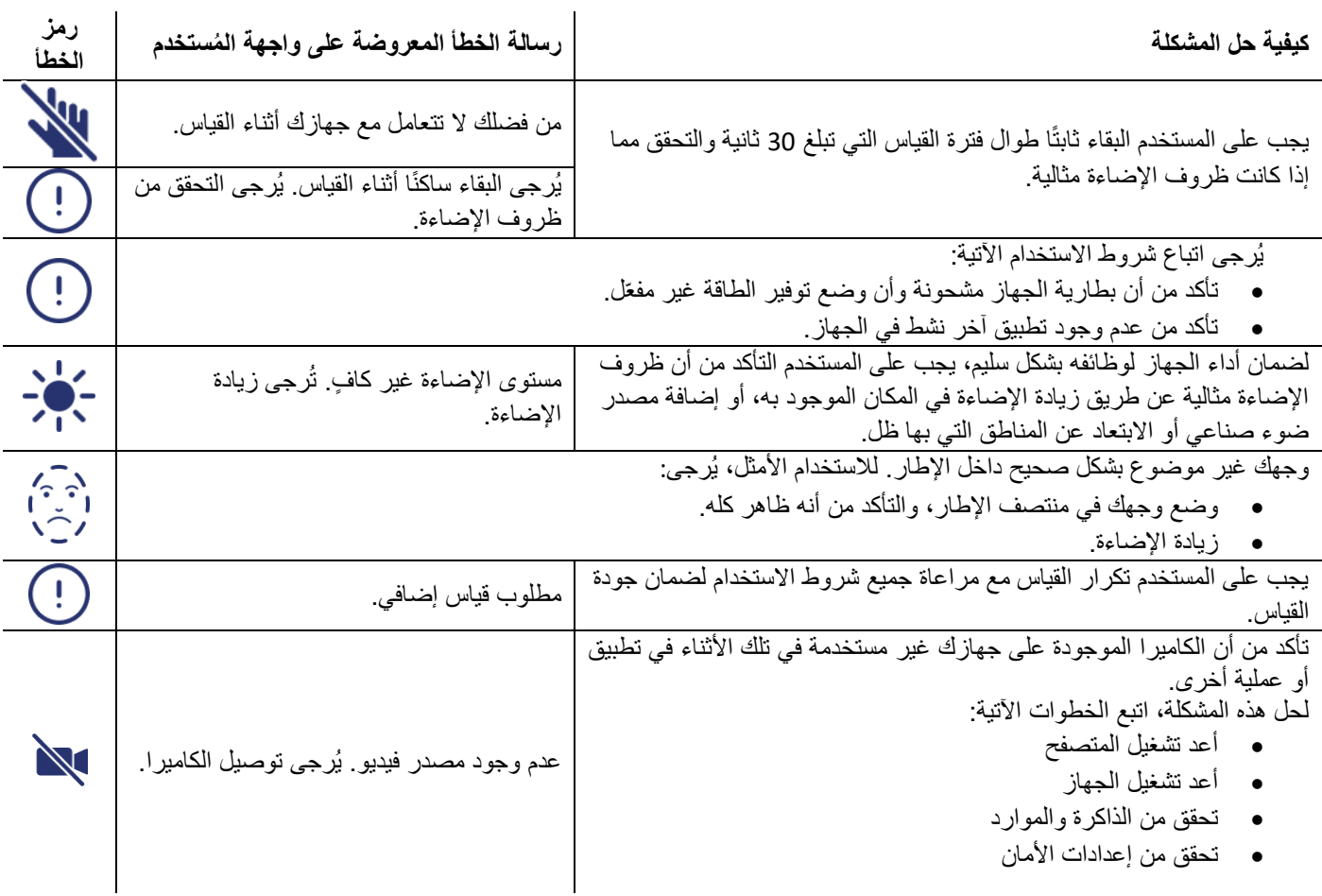

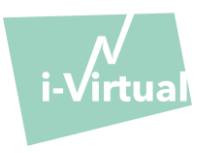

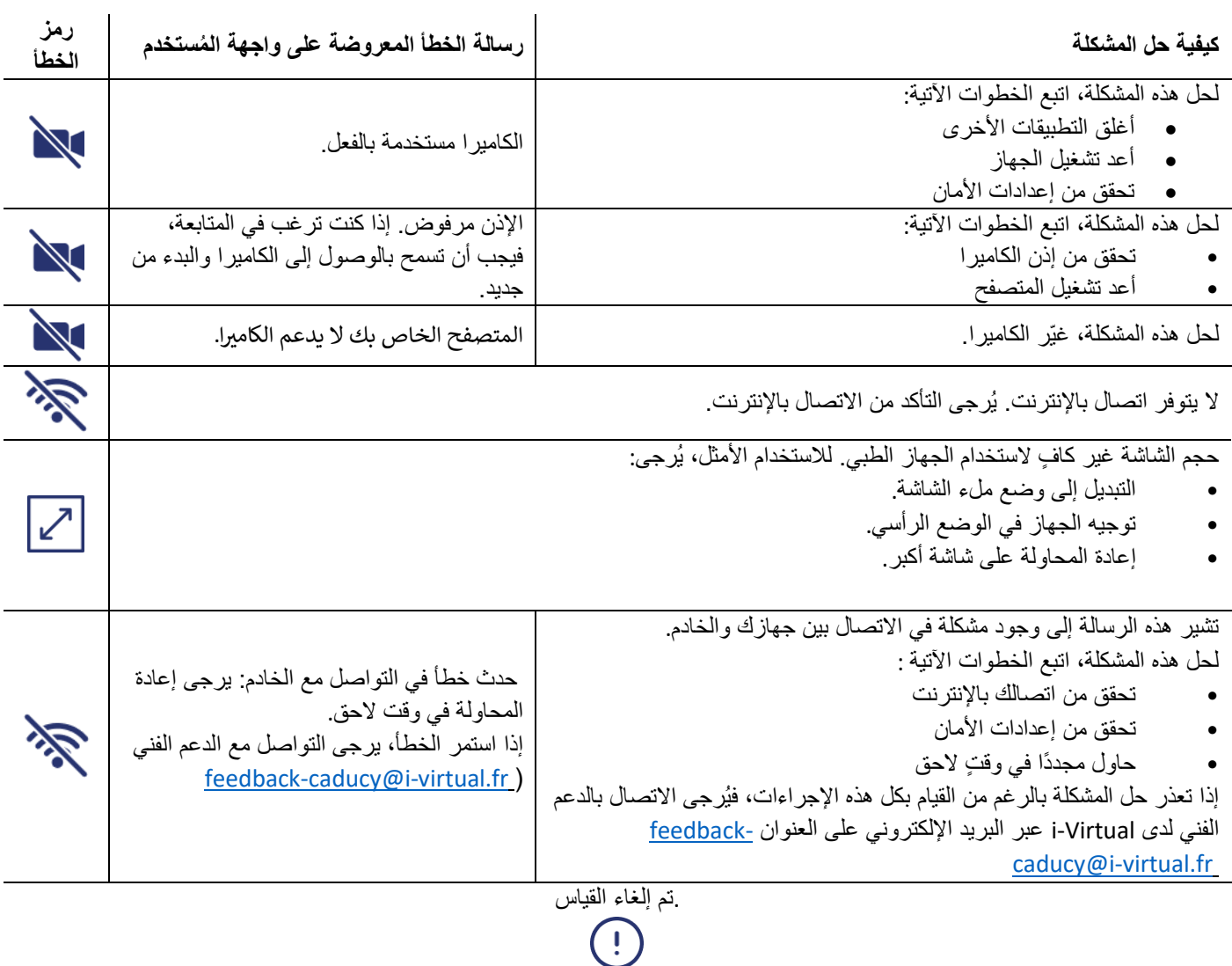

إذا استمرت المشكلة رغم القيام بكل هذه الإجراءات، فقد يكون من الضروري الاتصال بالدعم الفني لدى Virtual-i للحصول على مزيد من المساعدة. ر

# VII. تحذيرات/ احتياطات

## .1 تحذيرات

- ُّ يعد Caducy أداة مساعدة تشخيصية ولكن ال يمكن تحت أي ظرف من الظروف أن يكون المرجع الوحيد لإلقرار الرسمي با لتشخيص.
	- وال يوجد ادعاء بأن Caducy يمكنه اكتشاف أمراض الجهاز التنفسي أو القلب.
- ال يمكن لـ Caducy تحت أي ظرف من الظروف أن يحل محل نصيحة الطبيب و/أو أخصائي الرعاية الصحية. ال تتناول أبدًا أي دواء أو تغير أي علاج بناءً على نتيجة القياس دون استشارة طبيبك.
	- يجب عدم استخدام Caducy تحت أي ظرف من الظروف في المواقف التي يكون فيها سير المرض م ِّ دًا للحياة. هد
- ال تأخذ القياسات بعد بذل النشاط البدني مباشرة. في حال االستشارة عن بعد، يجب على أخصائي الرعاية الصحية التأكد من أن المريض في حالة راحة قبل إجراء القياس.

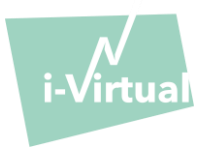

### .2 احتياطات االستخدام

في حالة عدم استيفاء أحد الشروط الموضحة أدناه، فإن Caducy لا يُقدم نتيجة القياس ويُشير إلى حالة الاستخدام ليقوم المستخدم بأخذ القياس مرة أخرى:

- لتحقيق قياس دقيق وموثوق به، يجب أن يبقى المريض ثابتًا خلال وقت القياس (30 ثانية).
	- تجنب مصادر الحرارة واألماكن الرطبة التي يمكن أن تسبب تكاثفًا على الكاميرا.
		- يجب أن يكون السطوع كافيًا ومستقرًا:
- $\sim$  لا تستخدم النظام في وسائل النقل المتحركة حيث يمكن أن يتسبب في تغيُّر ِ السطو ع.
- o ال تستخدمه أمام الضوء المباشر أو في حالة عدم وجود ضوء )طبيعي أو صناعي(.

## 3. الحد الأدنى من متطلبات الأجهزة والبرامج العامة

- يتطلب البرنامج الحد الأدنى من تكوين الأجهزة ليعمل بشكل صحيح:
- 11 Android إلى 13 مع توافر 2 جيجابايت من ذاكرة الوصول العشوائي
	- iOS 15 حتى 17 مع توافر 2 جيجا بايت من ذاكرة الوصول العشوائي
- 10 Windows إلى 11 مع توافر 2 جيجابايت من ذاكرة الوصول العشوائي
- نظام التشغيل 13.6 OS Mac إلى 14.2 مع توافر 2 جيجابايت من ذاكرة الوصول العشوائي
- LTS 22.04 Ubuntu Linuxمع ذاكرة وصول عشوائي متاحة (RAM (سعة 2 جيجابايت
- وظائف ت عد Caducy مضمونة بين الحد األدنى والحد األقصى لإلصدارات المحددة. أما بالنسبة لإلصدارات األحدث، فإن وظائف Caducy غير مضمونة.
- متصفحات الويب المتوافقة (بأدنى الإصدارات وأحدث الإصدارات) التي تم اختبار عنصر واجهة المستخدم عليها والتحقق من صحتها بنجاح هي كما يلي:
	- •

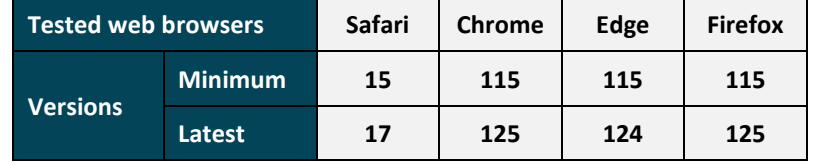

- مستعرض الويب المختار بتمكين وظائف يجب أن يقوم JavaScript.
	- عند استخدام Caducy يجب أال يتفاعل المستخدمون مع المتصفح. ،
		- الحد األدنى من مواصفات الكاميرا:
		- دقة ال تقل عن 640 × 480 بكسل
		- 15 إطارًا في الثانية كحد أدنى (الإطارات في الثانية)
			- الكاميرا: توصيات محددة بشأن
- ال تفصل كاميرا الويب أثناء القياس وتأكد من إبقاء إذن كاميرا الويب مفعَّال.ً
- إذا تمت إضافة كاميرا ويب، فسيراها المستخدم تظهر في قائمة اختيارات كاميرا الويب في واجهة المستخدم. وهذه الإضافة لا تؤثر في الإجراء الجاري.
	- تأكد من عدم استخدام كاميرا الويب بواسطة علامة تبويب أخرى في متصفح الويب نفسه أو تطبيق أو برنامج آخر .
	- حجم الشاشة: الحد األدنى لحجم شاشة الجهاز مطلوب لالستخدام السليم للجهاز وللسماح بقراءة النص على الشاشة.

يجب وجود شاشة بحجم قطري 4 بوصات كحد أدنى لالستخدام السليم لـ Caducy. ينطبق هذا على شاشات الكمبيوتر وشاشات الكمبيوتر المحمول واألجهزة اللوحية والهواتف الذكية.

• تباين وسطوع الشاشة:

لضمان إمكانية قراءة النص على الشاشة بشكل أفضل، من الضروري ضبط الشاشة (الحاسب الشخصي أو الكمبيوتر المحمول أو الهاتف الذكي أو الجهاز اللوحي) على الحد الأقصى لإعداد السطوع لضمان تباين أفضل للعرض ولا تستخدم المتصفح و /أو الجهاز في الوضع المظلم ـ Ĵ ֦֧֦֧֦֧֦֧֦֧֦֧֦֧֦֧֦֧֧֦֧֧֦֧֧֚֜֜֓֜֜֓֜֜֓֕֝֬<br>֧֧֛֚֚֚֚֜֜֕֜֘֩֕֓֞

- االتصال باإلنترنت: ي طلب بحد أدنى **500 كيلو بايت/ثانية** معدل بيانات )عرض النطاق الترددي للتحميل( للتشغيل السليم لـ Caducy.
	- لضمان التنقل الصحيح في Caducy، يُرجى مراعاة المتطلبات البيئية المُوصىي بها من قبل الشركة المصنعة للمعدات.

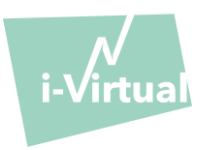

• • إذا كنت تتمتع بامتيازات الوصول إلى منصة Virtual-i، فيمكنك الوصول إلى النسخة اإللكترونية من الوصف الفني. وإال، فيمكنك التواصل مع الدعم الفني عبر البريد الإلكتروني على العنوان feedback-caducy@i-virtual.fr.

### 4. احتياطات لضمان الأمن

- لضمان التنقل الآمن في Caducy، استخدم الإنترنت في ظل حماية مستخدمًا:
- o مكافحة برنامج محدث بانتظام ل الفيروسات أو البرامج الضارة،
	- ومتصفح ويب مُحدَّث بانتظام
		- o حدث بانتظام ونظام تشغيل م .
- ال تستخدم البرنامج في بيئة غير آمنة: استخدم Caducy جهاز متصل بشبكات خالل من WiFi أو شبكات LAN موثوق بها فحسب.

• عند استخدام Caducy، من تطبيق أو من مستعرض ويب، تجنب تشغيل أو بدء خدمات من المحتمل أن تؤدي إلى تدهور أداء الجهاز )المعالج و الذاكر ة)، وقلل النطاق التر ددي لاتصال الانتر نت.

## VIII. ر اآلثار الجانبية المحتملة غب المرغوب فيها

لم تُلاحظ أي آثار جانبية ضارة تتعلق باستخدام Caducy.

#### x1. مجموعات المرضى المستهدفة ر

يسمح الجهاز بقياس معدلات ضربات القلب والجهاز التنفسي لأي شخص يتراوح عمره ما بين 18 و80 عامًا.

تبطُل نتائج القياس للأشخاص ذوي البشر ة بدر جات 5 و 6 - لأن موثوقية النتائج غير مؤكدة في هذه الحال.

باإلضافة إلى ذلك، ال يمكن الحصول على نتائج موثوق بها في حال اإلصابة ببعض األمراض، ومنها على وجه الخصوص:

- عدم انتظام ضربات القلب.
- بعض حاالت تصلب الجلد.
- األمراض المسببة للرعشة أو التشنجات الكبيرة التي ال تسمح للمريض بالبقاء ثابتًا أثناء القياس.

### X. المستخدمون المستهدفون

المستخدمون المستهدفون هم:

- أخصائيو الر عاية الصحية خلال الاستشار ات عن بعد.
- المر ضبي أثناء الملاحظة المنز لية (انظر البند "VII. مجمو عات المر ضبي المستهدفة").

لقد أدخِل البرنامج في منصـات الاستشارات عن بعد. وهو يعمل من خلال خادم بعيد ولا يتطلب أي تثبيت على كمبيوتر المستخدم أو هاتفه الذكي أو جهازه j اللوحي.

يجب أن يكون المستخدمون على دراية بجهاز كمبيوتر أو جهاز لوحي أو هاتف ذكي متصل بالإنترنت وكاميرا ويب. تتيح كاميرا الويب تصوير وجه المريض من أجل توفير البيانات للبرنامج يجب على المستخدمين عدم فصل كاميرا الويب أثناء القياس والتأكد من إبقاء إذن كاميرا الويب مُفعَّلًا النسيب اتصال الإنترنت نقل هذه البيانات إلى خادم بعيد لإجراء الحسابات اللازمة لتقديم النتائج. ما من تدريب مسبق ضروري لاستخدام البرنامج. ومع ذلك، تُعد قراءة هذا الدليل ومراقبة شروط الاستخدام ضرورتين لإجراء القياس بشكل صحيح.

يجب على المستخدمين التأكد من أن جهاز الكمبيوتر يعمل بالطاقة الكاملة أو أنه يحتوي على شحنن كاف لإجراء القياس. ومن الضروري أيضًا أن يكون لديك سرعة اتصال كافية بالإنترنت. يجب ألا يقل معدل البيانات عن 500 كيلو بايت/ثانية من أجل ضمان حسن أداء .Caducy

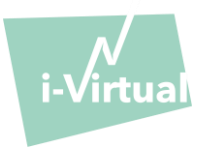

يجب على المستخدمين التأكد من امتثالهم للشروط البيئية الستخدام أجهزة الكمبيوتر أو األجهزة اللوحية أو الهواتف الذكية الخاصة بهم لضمان أداء .Caducy

في حال وجود صعوبة في استخدام البرنامج (كالإعاقة وكبر السن والأمية وعدم المعرفة بأدوات تكنولوجيا المعلومات)، يمكن الحصول على مساعدة شخص ثالث.

### XI. الفوائد الرسيرية

ال توجد فائدة مباشرة للمريض من استخدام Caducy. ومع ذلك، يتيح Caducy ألخصائيي الرعاية الصحية االستفادة من قياس المتغيرات الفسيولوجية أثناء الاستشارات عن بُعد، والتي لم تكن خيارًا في السابق. يتصدى هذا النظام للتحدي المتمثل في زيادة استخدام الاستشارات عن بُعد ويمكنه توفير فحصًا أكثر شموال.ً

يُسهِّل Caducy من اتخاذ القرارات الطبية ويُعزز مراقبة المريض عن بعد

## XII. أداء الجهاز

 **.**

يمكن أن يوفر Caducy -نتائج معدل ضربات القلب ومعدل التنفس بدقة مثل الطرق التقليدية )الدقة /+ 5 نبضة في الدقيقة لمعدل ضربات القلب و-/+ 4 دورة في الدقيقة لمعدل التنفس(.

العمر االفتراضي لـ يتوقف Caducy على تطورات تكنولوجيا المعلومات، لكنه يقتصر على 3 سنوات بعد التسويق األولي للجهاز الطبي.

ومع ذلك، فإن العمر الافتراضي للجهاز الطبي قد يتناقص إذا وصلت بيئة الدعم (الأجهزة و/أو النظام الأساسي للبرامج) إلى نهاية عمرها الافتراضي أو أصبحت غير متوفرة أو غير آمنة أو غير مستقرة. لدى استخدام Caducy بما يتجاوز عمره الافتراضي المتوقع، لا تضمن i-Virtual حسن سير خدماته وتوافرها.

### XIII. حماية البيانات الشخصية وأمنها

كجز ء من شروط استخدام Caducy، يُطلب من Virtual-i معالجة البيانات الشخصية من أجل تحليل صور المريض وتقديم بيانات المساعدة التشخيصية كجزء من الاستشارة عن بُعد (أو المتابعة المنزلية).

عندما تقوم i-Virtual بمعالجة البيانات الصحية الشخصية، يُبلّغ المريض بذلك. ويجب أن يوافق صراحة على معالجة البيانات المذكورة، وفقًا للمادة a.9.2 من الالئحة /2016 ،679 وإال فلن تتمكن i-Virtual من إجراء تحليل للمعايير الحيوية.

ويُرجى ملاحظة أن i-Virtual تستقبل أي بيانات صحية تمت معالجتها عبر OVH ومضيف بيانات صحية معتمد (HDS) ومزود خدمة (شهادة رقم .) 2 -37387

لمزيد من المعلومات حول إدارة البيانات وطرق المعالجة والحقوق، يمكن للمستخدمين و/أو المرضى الرجوع إلى سياسة السرية المقدمة وإرسال طلباتهم [virtual.fr-privacy@i](mailto:privacy@i-virtual.fr) إلى

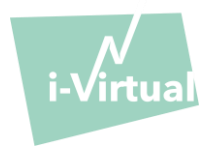

 الرموز معن XIV. ر

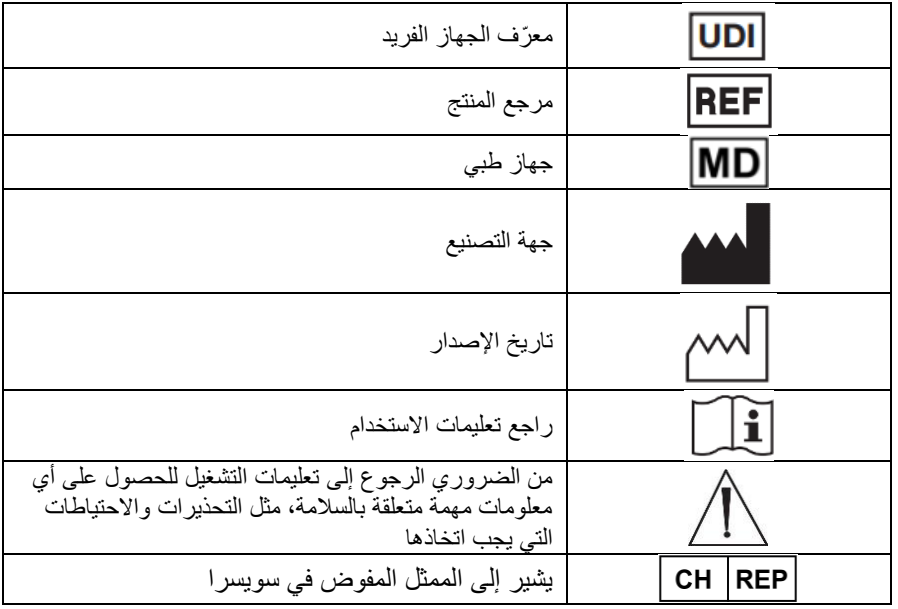

XV. الملصق

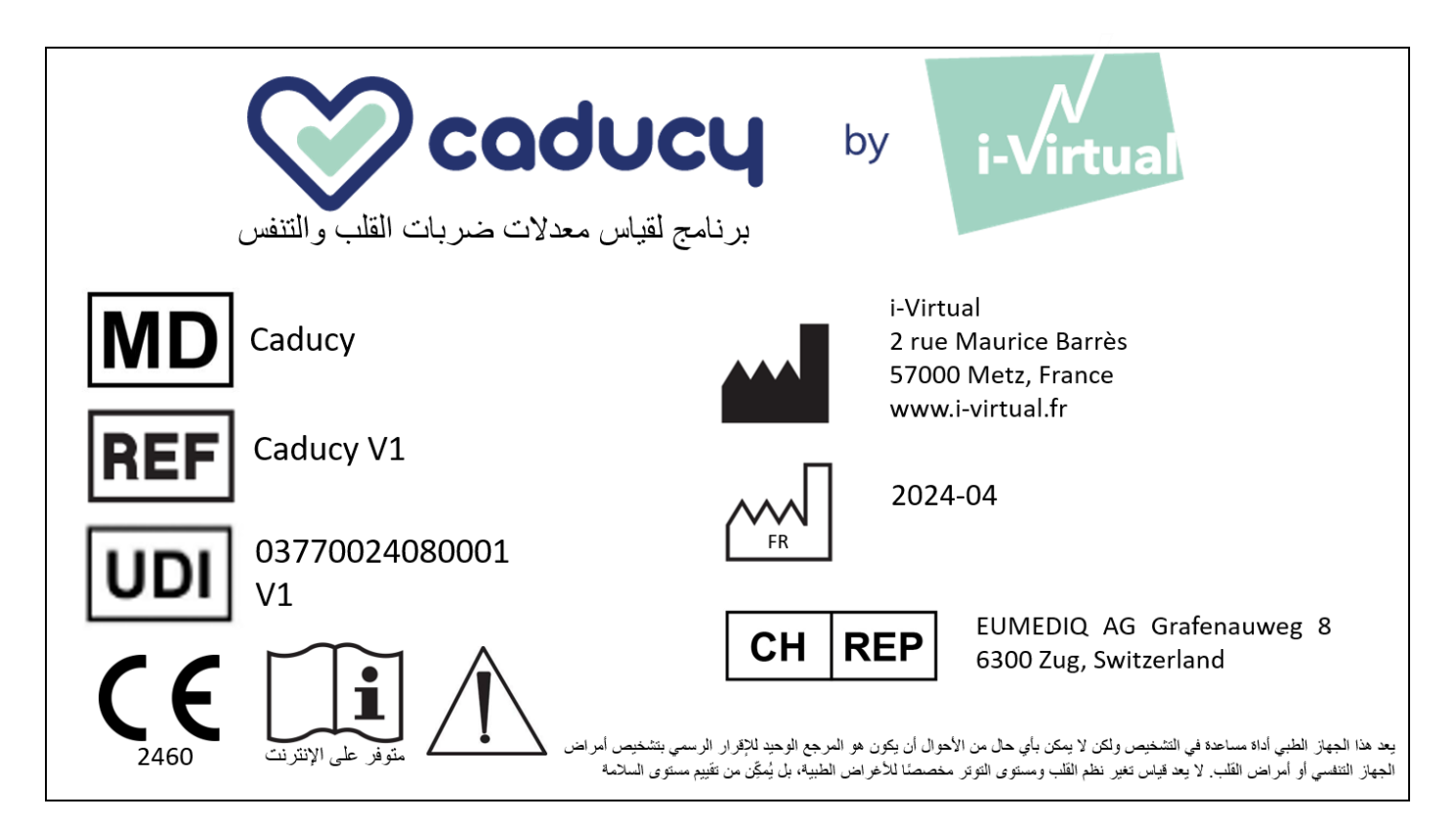

هذه الوثيقة **اإلصدار هي 17** من 1V Caducy" تعليمات االستخدام". تم النشر في **/2024** .**04**

تلتزم Virtual-i بتحسين أداء وأمن Caducy باستمرار. ر<br>بُرجى الرجوع إلى أحدث إصدارات هذه الوثيقة، المتاحة على صفحة Caducy الرئيسية www.i-virtual.fr يمكن توجيه المزيد من الاستفسارات (بما في ذلك طلبات الحصول على تعليمات الاستخدام في مطبوعة ورقية) إلى: feedback-caducy@i-virtual.fr